Guía del usuario

© Copyright 2014 Hewlett-Packard Development Company, L.P.

AMD y AMD Catalyst son marcas comerciales de Advanced Micro Devices, Inc. Intel es una marca comercial de Intel Corporation en los EE. UU. y otros países. El logotipo de SD es una marca comercial de su propietario.

La información contenida en el presente documento está sujeta a cambios sin previo aviso. Las únicas garantías para los productos y servicios de HP están estipuladas en las declaraciones expresas de garantía que acompañan a dichos productos y servicios. La información contenida en este documento no debe interpretarse como una garantía adicional. HP no se responsabilizará por errores técnicos o de edición ni por omisiones contenidas en el presente documento.

Primera edición: abril de 2014

Número de referencia del documento: 763519-E51

#### Aviso del producto

Esta guía describe recursos comunes a la mayoría de los modelos. Es posible que algunos recursos no estén disponibles en su equipo.

#### Términos del software

Al instalar, copiar, descargar o utilizar de cualquier otro modo cualquier producto de software preinstalado en este equipo, usted acepta estar obligado por los términos del Contrato de licencia de usuario final HP (EULA). Si no acepta estos términos de licencia, su único recurso es devolver el producto completo no utilizado (hardware y software) dentro de 14 días para obtener un reembolso sujeto a la política de reembolsos de su lugar de compra.

Para obtener información adicional o para solicitar un reembolso completo del equipo, comuníquese con su punto de ventas local (el vendedor).

### Advertencias de seguridad

A ¡ADVERTENCIA! Para reducir la posibilidad de lesiones por calor o sobrecalentamiento del equipo, no coloque el equipo directamente sobre sus piernas ni obstruya los orificios de ventilación. Use el equipo sólo sobre una superficie plana y firme. No permita que ninguna superficie dura, como una impresora opcional adyacente, o una superficie blanda, como cojines, alfombras o ropa, bloqueen el flujo de aire. Igualmente, no permita que el adaptador de CA entre en contacto con la piel o una superficie blanda como cojines, alfombras o ropa durante el funcionamiento. El equipo y el adaptador de CA cumplen con los límites de temperatura de superficie accesible por el usuario definidos por el Estándar Internacional para la Seguridad de Tecnología de la Información (IEC 60950).

## Tabla de contenido

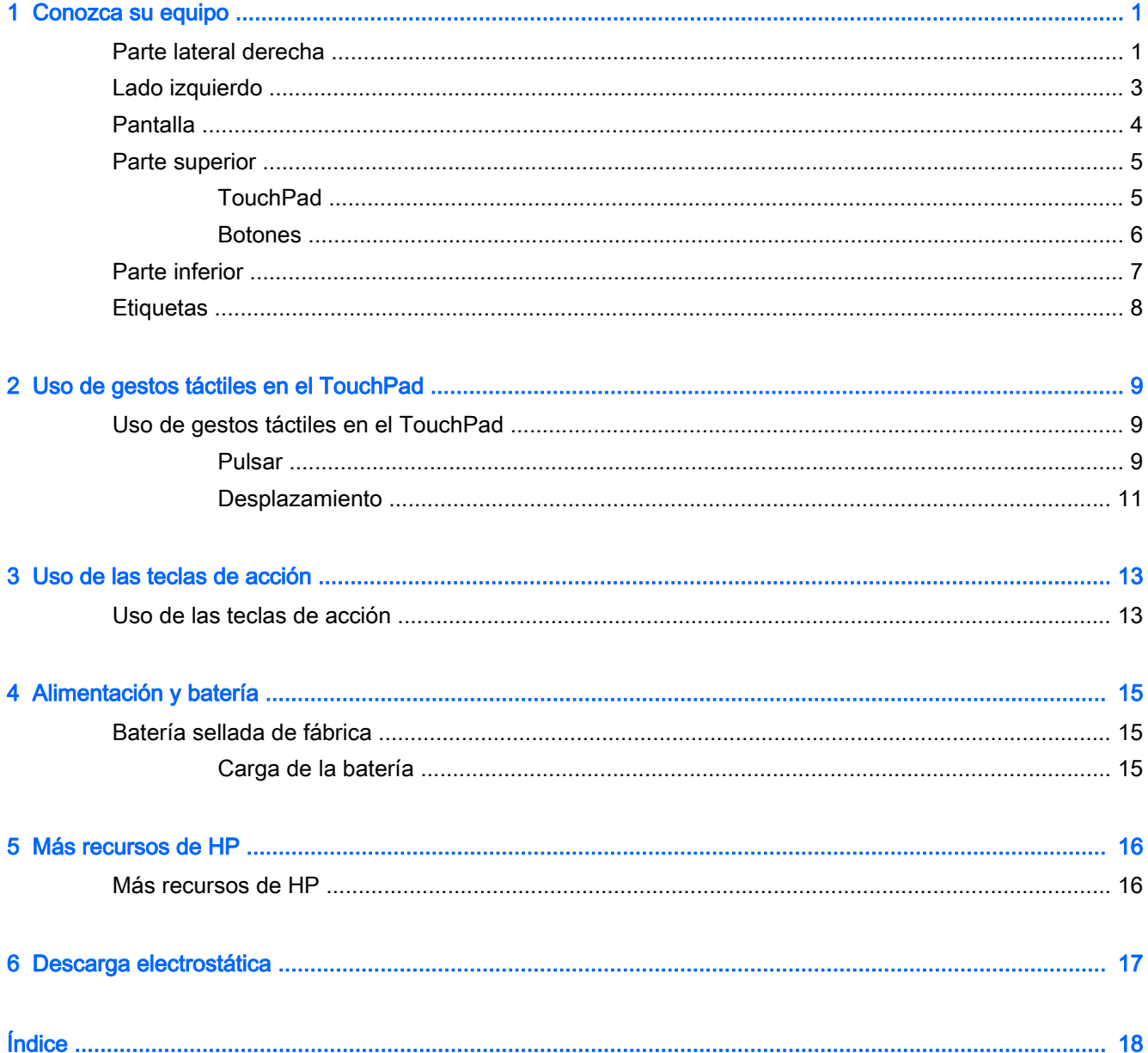

# <span id="page-6-0"></span>1 Conozca su equipo

### Parte lateral derecha

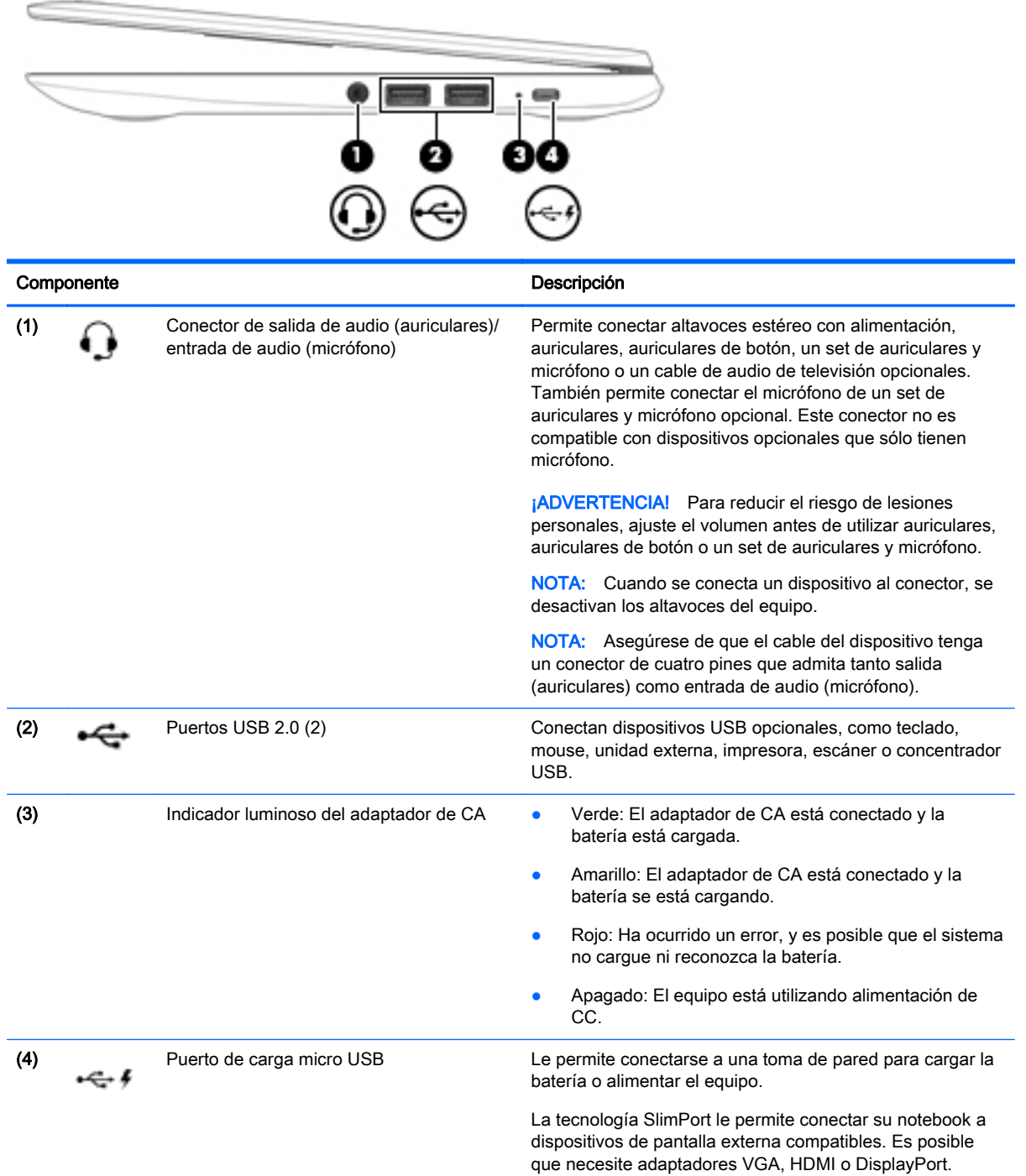

#### Componente Descripción

PRECAUCIÓN: Inserte el adaptador micro USB en el conector con el icono en relieve hacia arriba. De lo contrario, podría dañar el puerto de carga.

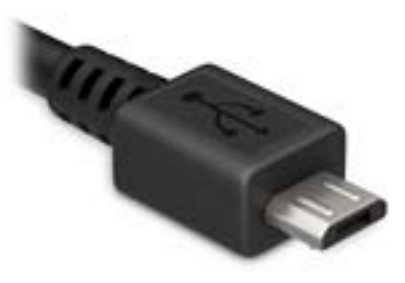

## <span id="page-8-0"></span>Lado izquierdo

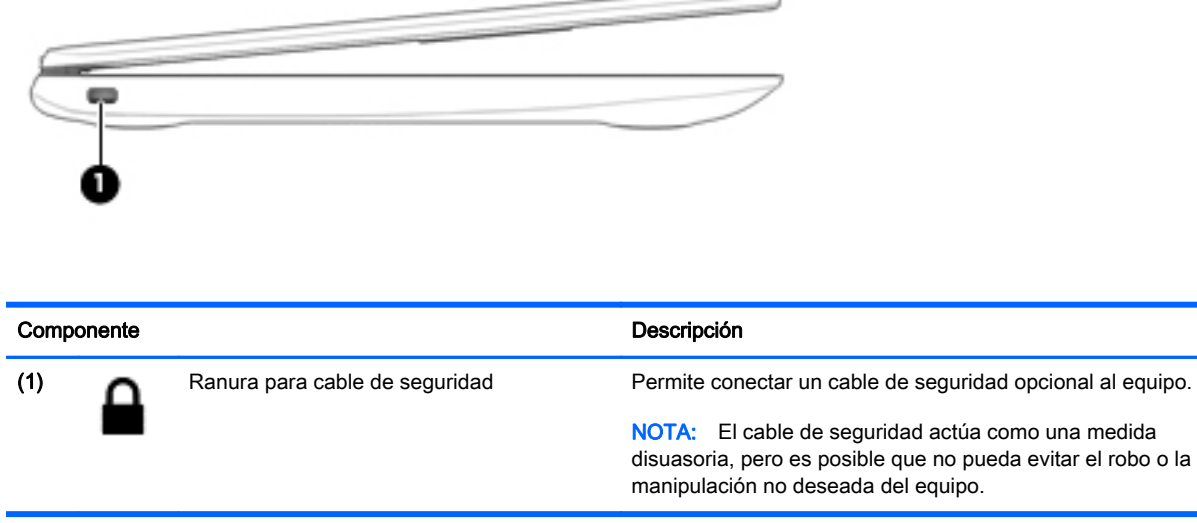

### <span id="page-9-0"></span>**Pantalla**

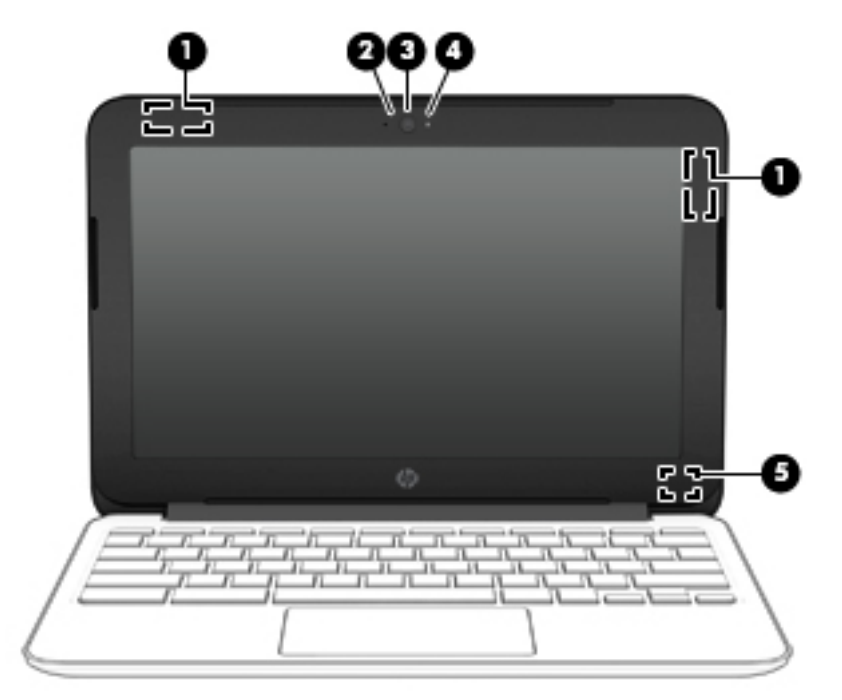

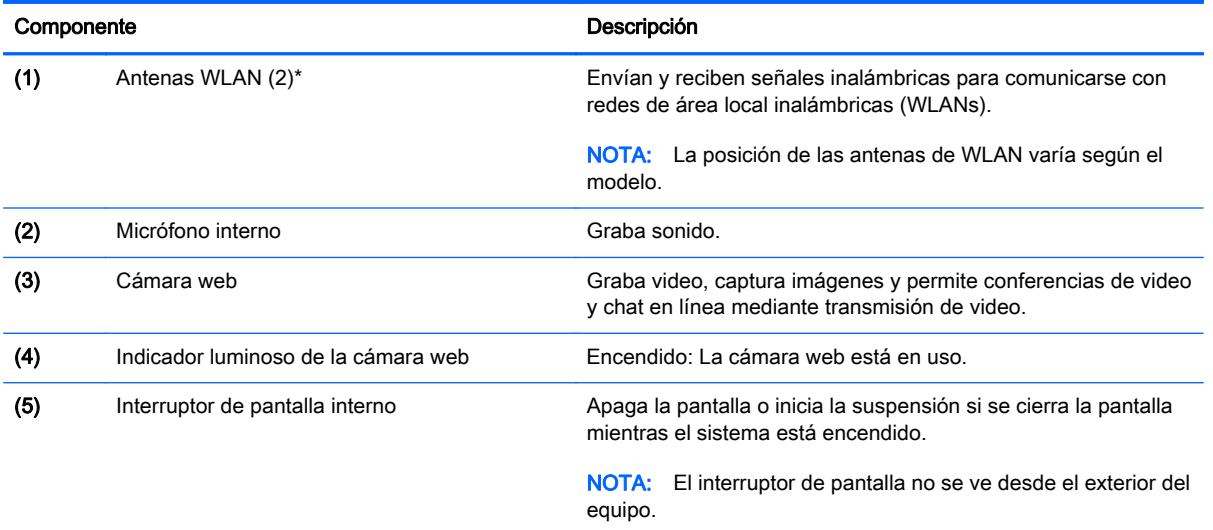

\*Las antenas, los emisores IR (solo en algunos modelos) y sensores no se ven desde el exterior del equipo. Para lograr una transmisión óptima, no obstruya el entorno de las antenas. los emisores IR y sensores. Para obtener información sobre los avisos normativos de conexiones inalámbricas, consulte la sección de Avisos normativos, de seguridad y medioambientales que se aplica a su país o región.

### <span id="page-10-0"></span>Parte superior

### **TouchPad**

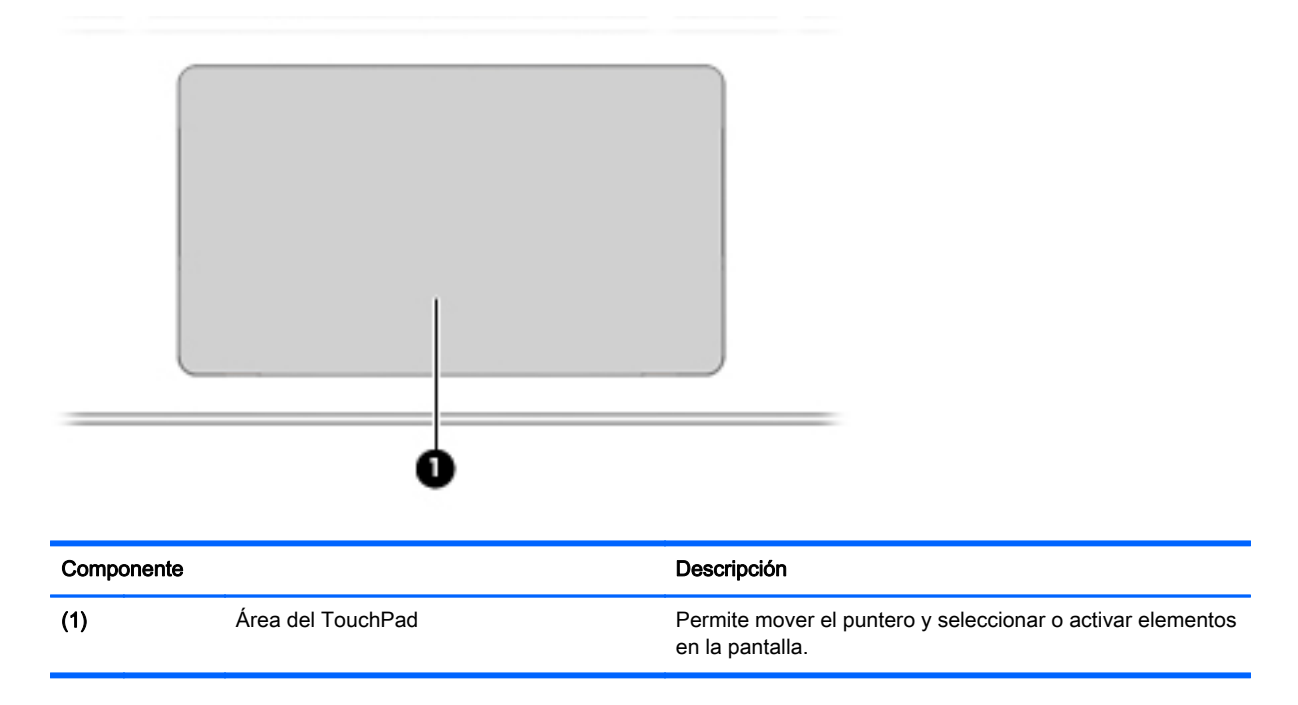

### <span id="page-11-0"></span>**Botones**

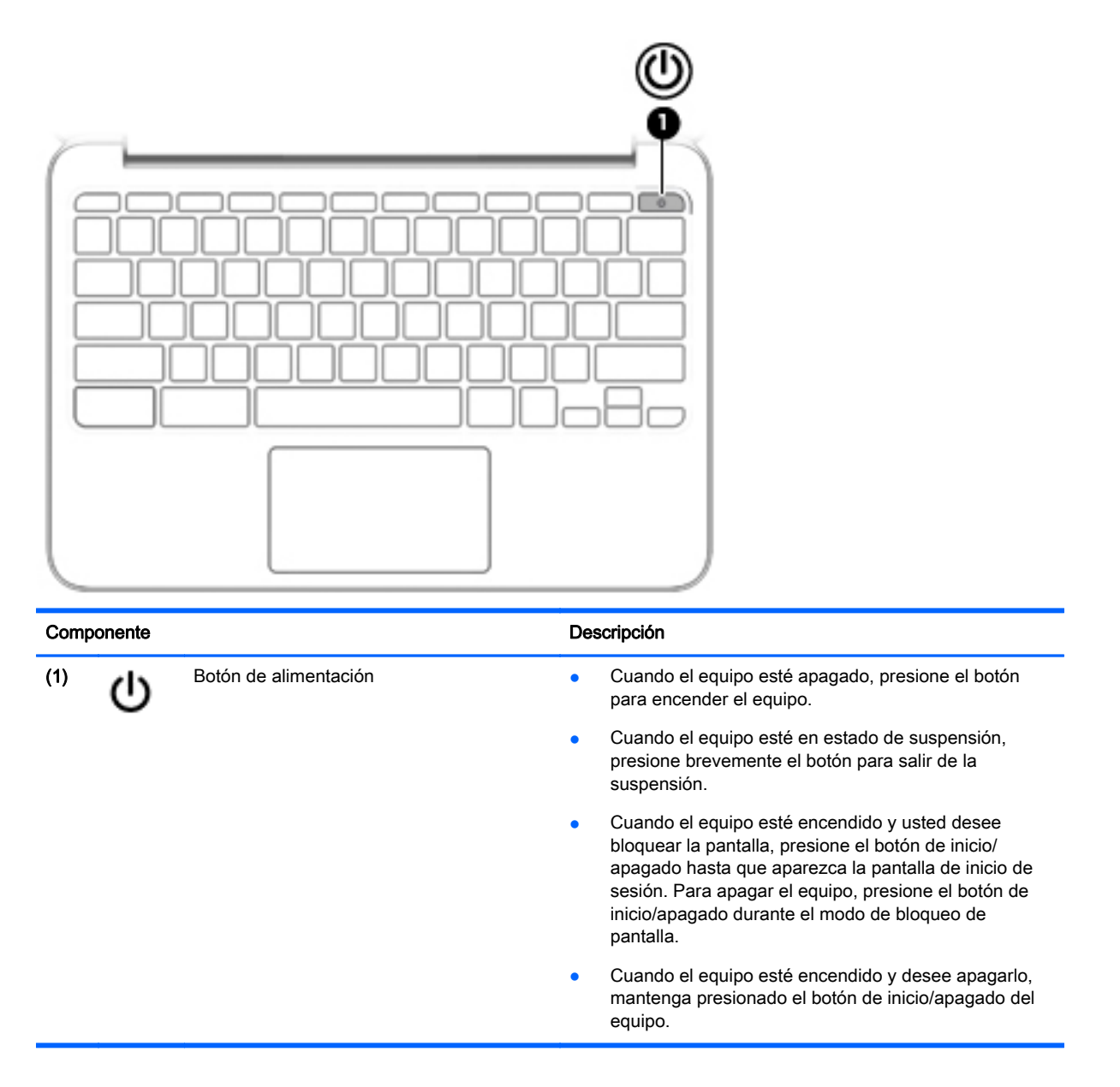

### <span id="page-12-0"></span>Parte inferior

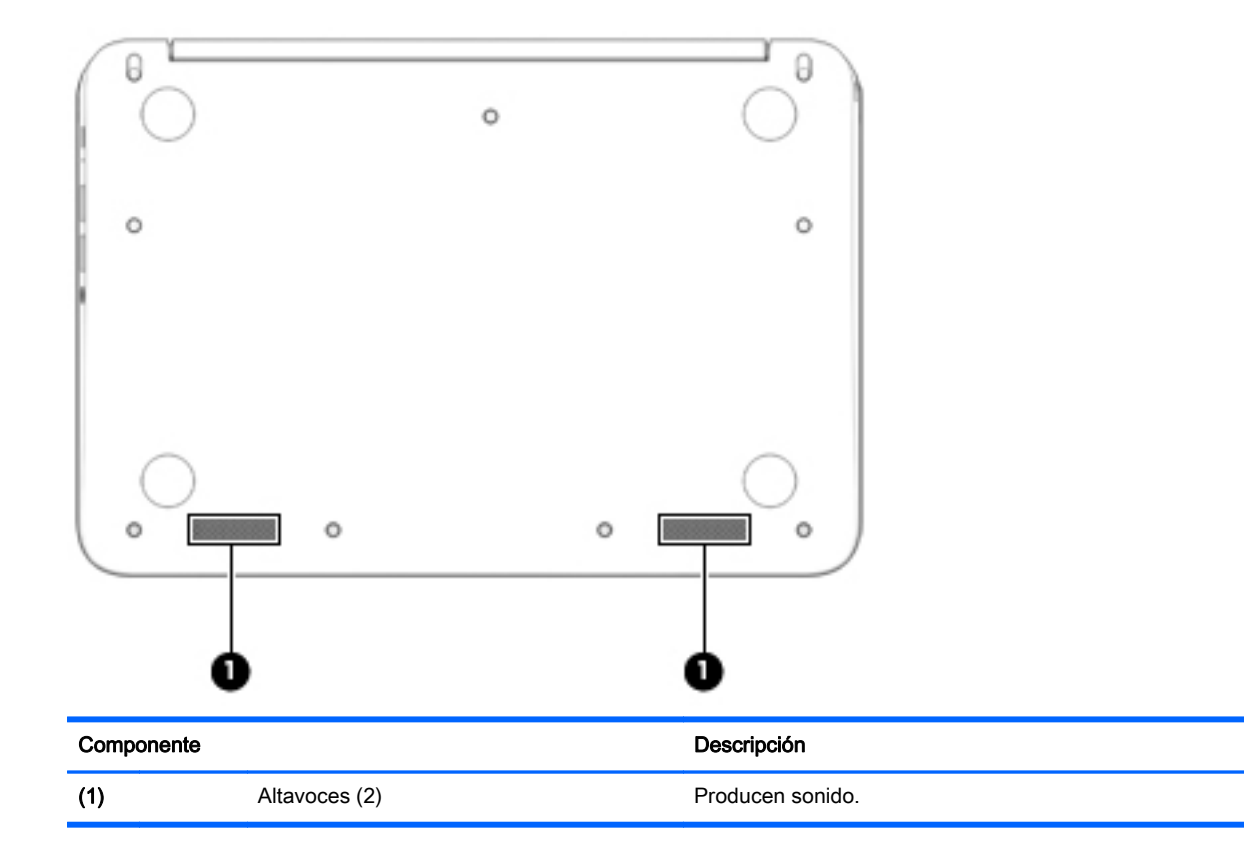

### <span id="page-13-0"></span>**Etiquetas**

Las etiquetas adheridas al equipo proporcionan información que podría ser necesaria para solucionar problemas del sistema o al realizar viajes al exterior con el equipo:

 $\mathbb{Z}$  IMPORTANTE: Todas las etiquetas que se describen en esta sección se colocan en la parte inferior del equipo.

Para obtener ayuda sobre cómo encontrar estos lugares, consulte [Conozca su equipo](#page-6-0) [en la página 1.](#page-6-0)

- $\mathbb{R}^n$  NOTA: Es posible que la etiqueta de su equipo sea diferente de la imagen de esta sección.
	- Etiqueta de servicio técnico: proporciona información importante, como:

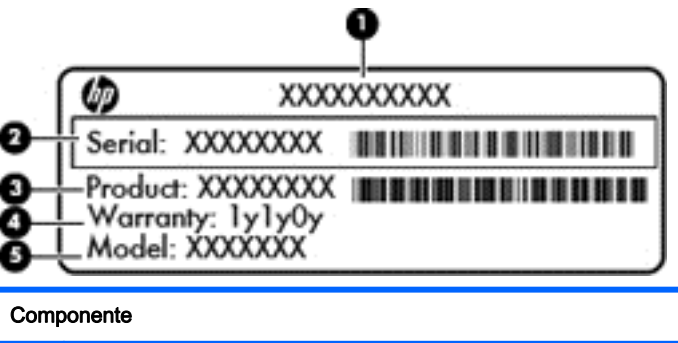

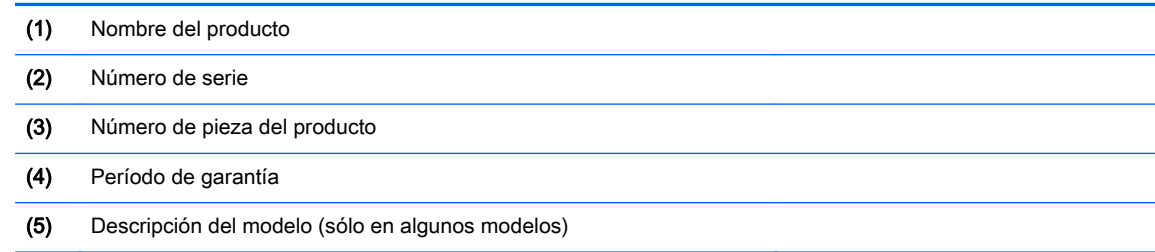

Tenga esta información disponible cuando se comunique con el soporte técnico.

- Etiqueta reglamentaria: proporciona información reglamentaria sobre el equipo.
- Etiquetas de certificación inalámbrica: proporcionan información sobre dispositivos inalámbricos opcionales y las marcas de aprobación de algunos países o regiones en los cuales se ha aprobado el uso de los dispositivos. Si su modelo de equipo incluye uno o más dispositivos inalámbricos, se incluyen también una o más etiquetas de certificación junto con éste. Es posible que necesite esta información cuando viaje al exterior.

## <span id="page-14-0"></span>2 Uso de gestos táctiles en el TouchPad

Un TouchPad le permite controlar el puntero en la pantalla con los dedos.

### Uso de gestos táctiles en el TouchPad

El TouchPad es compatible con una variedad de gestos táctiles que le permite deslizar, alejar y girar sus dedos para manipular elementos en el escritorio.

### Pulsar

Para hacer una selección en la pantalla use la función Pulsar en el TouchPad.

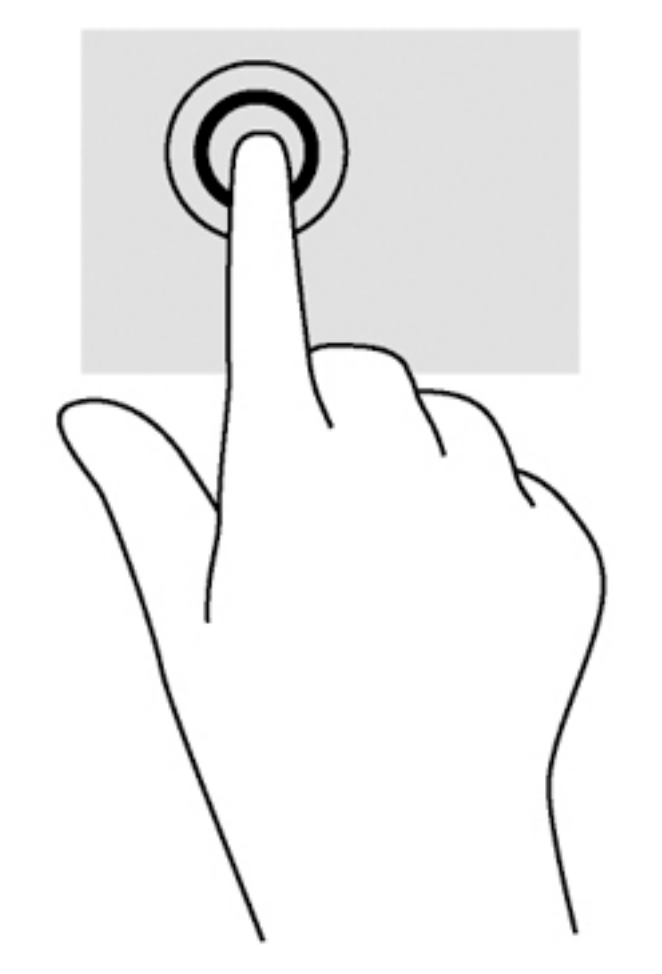

Pulse con un dedo la zona del TouchPad para hacer una selección.

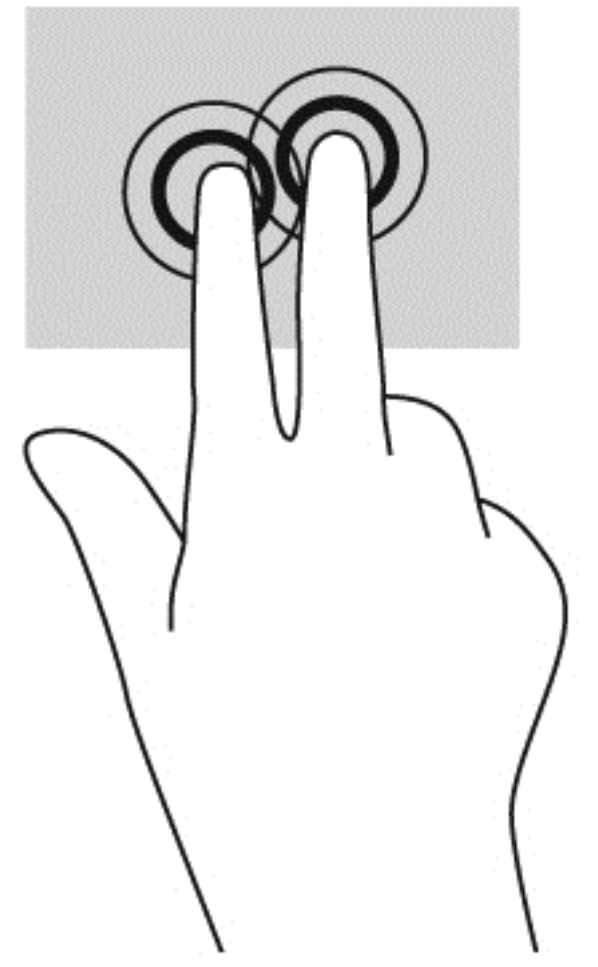

● Pulse con dos dedos la zona del TouchPad para acceder al menú contextual.

### <span id="page-16-0"></span>**Desplazamiento**

El desplazamiento es útil para mover hacia arriba, hacia abajo o hacia los lados una página o imagen. Si hay más contenido visible a cada lado de una pantalla y mueve sus dos dedos hacia la izquierda o la derecha, la pantalla se desplazará, o el historial del navegador web se desplazará hacia atrás y hacia atrás.

Para efectuar el desplazamiento, ponga dos dedos ligeramente separados sobre el TouchPad y luego arrástrelos hacia arriba o hacia abajo, o hacia la derecha o la izquierda.

**WEY NOTA:** La velocidad de los dedos controla la velocidad del desplazamiento.

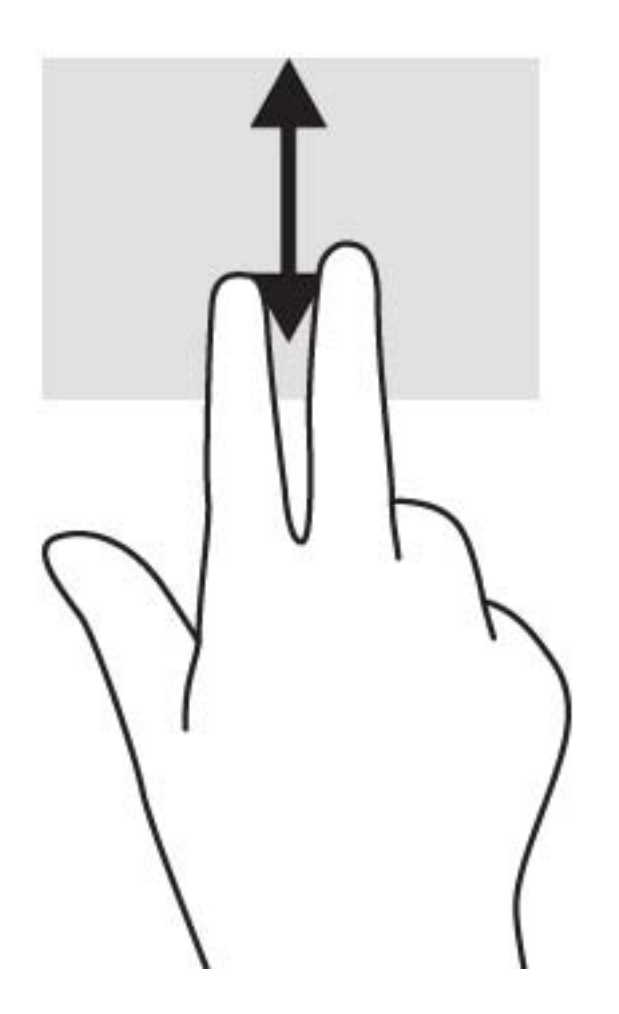

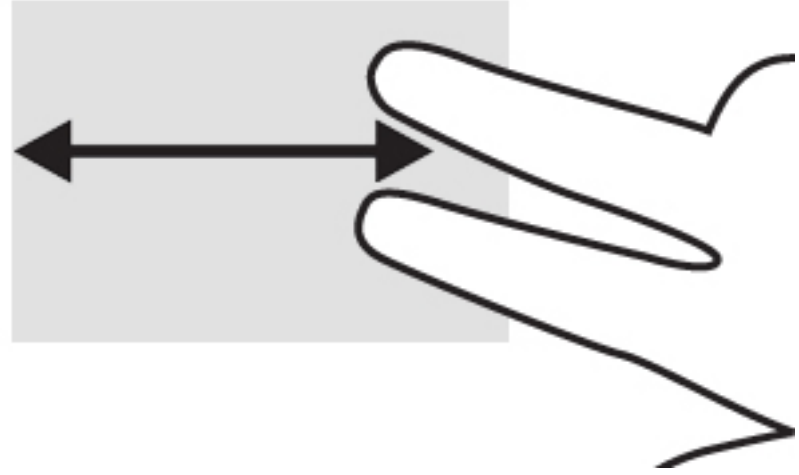

Para desplazarse entre pestañas abiertas en Chrome, deslice tres dedos hacia la izquierda o la derecha en el TouchPad.

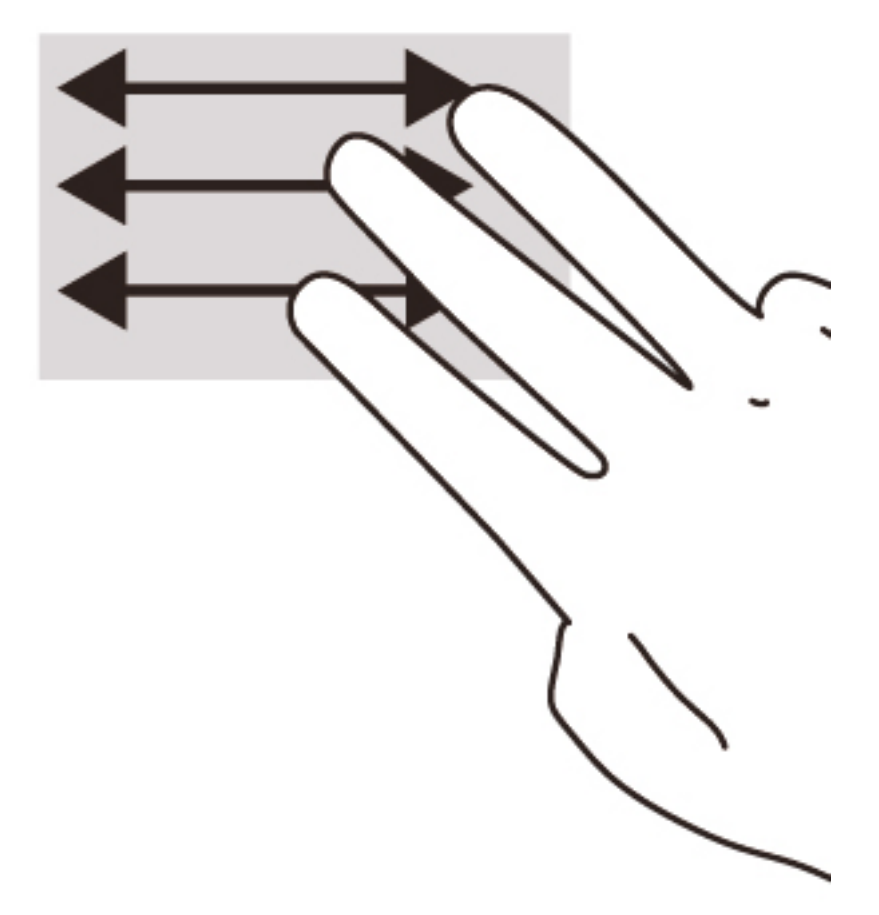

## <span id="page-18-0"></span>3 Uso de las teclas de acción

### Uso de las teclas de acción

Para obtener más información sobre las teclas de acción y las teclas de método abreviado del teclado, visite<https://support.google.com/chromebook/answer/183101?hl=en>.

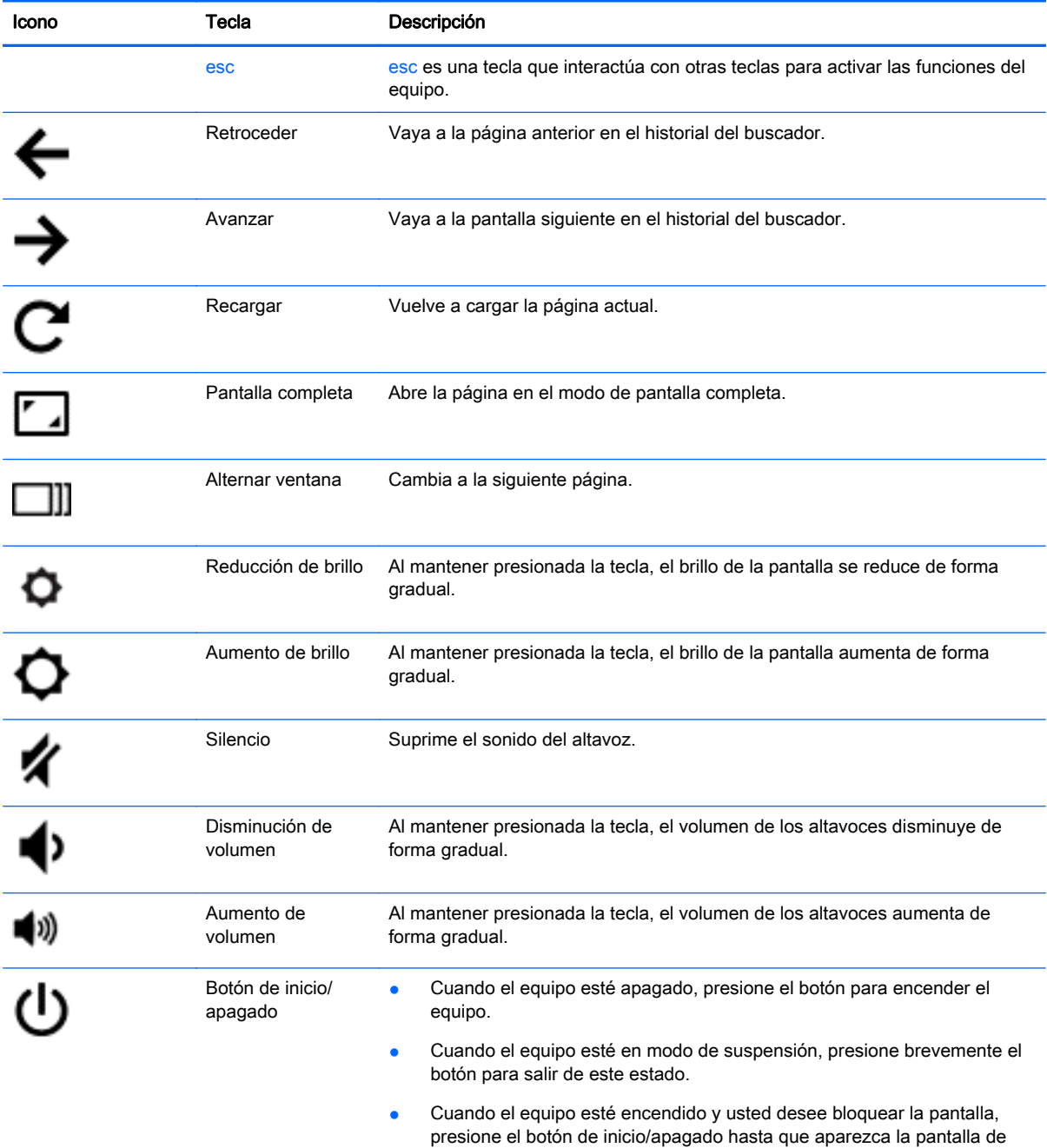

inicio de sesión. Para apagar el equipo, presione el botón de inicio/

apagado durante el modo de bloqueo de pantalla.

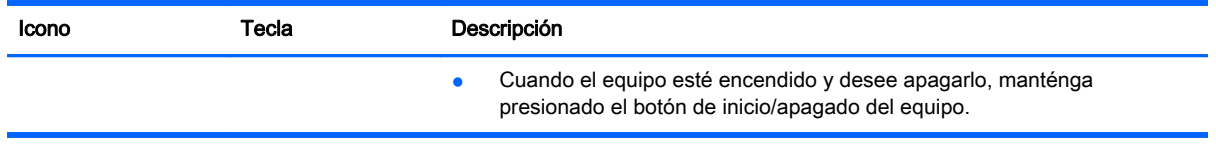

#### Combinación de teclas del modo de recuperación

Mantenga presionadas las teclas esc +  $\bigodot$  +  $\bigodot$  para hacer que el equipo ingrese al modo de

recuperación.

Para obtener más información sobre la recuperación, visite <https://support.google.com/chromeos/> y busque la información correspondiente.

## <span id="page-20-0"></span>4 Alimentación y batería

### Batería sellada de fábrica

No intente extraer ni sustituir la batería sellada de fábrica. La extracción o sustitución de la batería podría afectar la cobertura de su garantía. Si la batería ya no mantiene la carga, comuníquese con el soporte técnico.

Cuando una batería haya alcanzado el fin de su vida útil, no la deseche en la basura doméstica común. Siga las normas y leyes locales para la eliminación de baterías.

### Carga de la batería

- 1. Conecte el adaptador micro USB al equipo.
- 2. Para comprobar que la batería se está cargando, verifique el indicador luminoso del adaptador de CA. Este indicador está ubicado en la parte lateral derecha del equipo, junto al conector de alimentación.

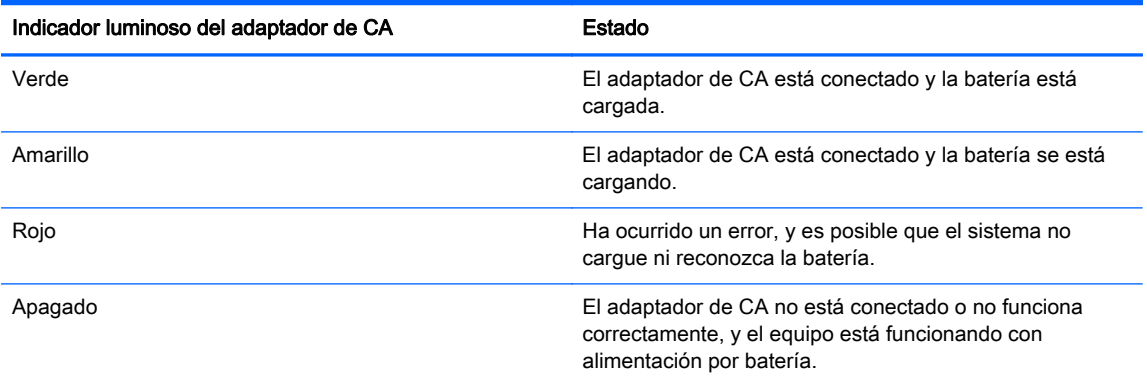

3. Mientras la batería se carga, mantenga el adaptador de CA conectado hasta que el indicador luminoso se ponga verde.

## <span id="page-21-0"></span>5 Más recursos de HP

### Más recursos de HP

Ya ha usado las *Instrucciones de configuración* para activar el equipo y ubicar esta guía. Para obtener detalles de productos, información de forma de utilización y más, use esta tabla.

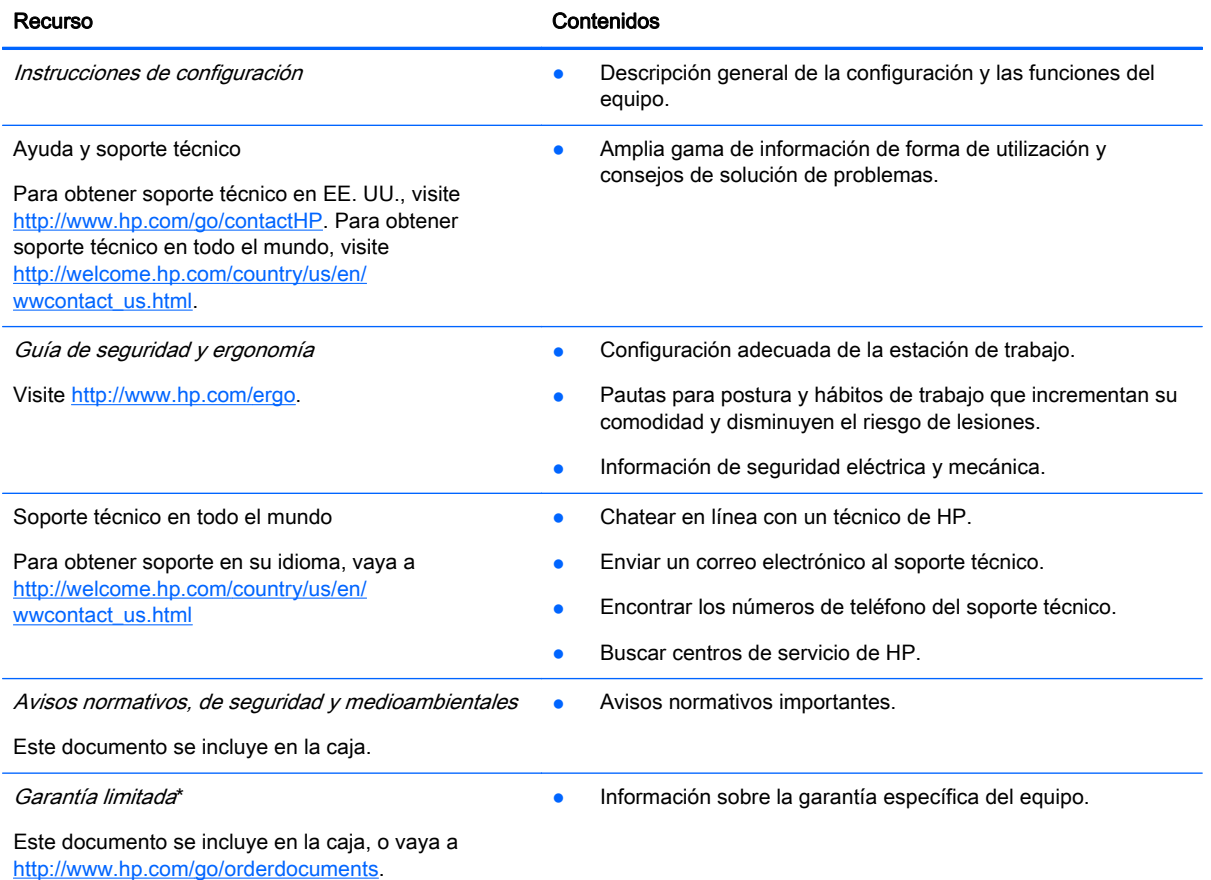

\*Puede encontrar la Garantía limitada de HP provista expresamente y que se aplica a su producto en las guías del usuario de su equipo o en el CD/DVD que se incluye en la caja. En algunos países/regiones, HP puede ofrecer una Garantía limitada HP impresa dentro de la caja. En los países/regiones donde no se ofrece la garantía en formato impreso, puede solicitar una copia impresa en<http://www.hp.com/go/orderdocuments>, o escribir a:

- América del Norte: Hewlett-Packard, MS POD, 11311 Chinden Blvd., Boise, ID 83714, EE. UU.
- Europa, Medio Oriente, África: Hewlett-Packard, POD, Via G. Di Vittorio, 9, 20063, Cernusco s/Naviglio (MI), Italia
- Pacífico Asiático: Hewlett-Packard, POD, P.O. Box 200, Alexandra Post Office, Singapur 911507

Cuando solicite una copia impresa de su garantía, incluya el número de su producto, el período de garantía (que se encuentra en la etiqueta de servicio), el nombre y la dirección postal.

IMPORTANTE: NO devuelva el producto HP a las direcciones anteriores. Para obtener soporte técnico en EE. UU., visite <http://www.hp.com/go/contactHP>. Para obtener soporte técnico en todo el mundo, visite [http://welcome.hp.com/country/us/](http://welcome.hp.com/country/us/en/wwcontact_us.html) [en/wwcontact\\_us.html](http://welcome.hp.com/country/us/en/wwcontact_us.html).

## <span id="page-22-0"></span>6 Descarga electrostática

La descarga electrostática es la liberación de electricidad estática cuando dos objetos entran en contacto, por ejemplo, el impacto que recibe cuando camina sobre una alfombra y toca la perilla de metal de una puerta.

Una descarga de electricidad estática desde los dedos u otro conductor electrostático puede dañar componentes electrónicos. Para evitar daños al equipo, a la unidad o pérdida de información, observe estas medidas de precaución:

- Si las instrucciones de retiro o instalación le indican que desconecte el equipo, desenchúfelo después de conectarse adecuadamente a tierra y antes de retirar una cubierta.
- Mantenga los componentes en sus estuches de protección contra electrostática hasta que esté listo para instalarlos.
- Evite tocar clavijas, conductores y circuitos. Manipule los componentes electrónicos lo menos posible.
- Use herramientas no magnéticas.
- Antes de manipular componentes, descargue la electricidad estática tocando la superficie metálica sin pintura del componente.
- Si retira un componente, colóquelo en un estuche de protección contra electrostática.

Para obtener más información sobre electricidad estática o asistencia en la extracción o instalación de componentes, póngase en contacto con soporte técnico.

## <span id="page-23-0"></span>Índice

### A

altavoces, identificación [7](#page-12-0) antenas WLAN, identificación [4](#page-9-0) Área del TouchPad, identificación [5](#page-10-0)

### B

botón de alimentación, identificación [6](#page-11-0) botones energía [6](#page-11-0)

### C

cámara web, identificación [4](#page-9-0) compartimento de la batería [8](#page-13-0) componentes inferior [7](#page-12-0) lado izquierdo [3](#page-8-0) pantalla [4](#page-9-0) parte lateral derecha [1](#page-6-0) parte superior [5](#page-10-0) conector de auriculares (salida de audio) [1](#page-6-0) conector de entrada de audio (micrófono), identificación [1](#page-6-0) conector de micrófono (entrada de audio), identificación [1](#page-6-0) conector de salida de audio (auriculares), identificación [1](#page-6-0) conectores entrada de audio (micrófono) [1](#page-6-0) salida de audio (auriculares) [1](#page-6-0)

### D

descarga electrostática [17](#page-22-0) dispositivo WLAN [8](#page-13-0)

#### E

etiqueta de certificación de conexiones inalámbricas [8](#page-13-0) etiquetas [8](#page-13-0) certificación de conexiones inalámbricas [8](#page-13-0) reglamentarias [8](#page-13-0)

servicio técnico [8](#page-13-0) WLAN [8](#page-13-0) etiquetas de servicio técnico ubicación [8](#page-13-0) etiqueta WLAN [8](#page-13-0)

### G

gestos táctiles en el TouchPad desplazamiento [11](#page-16-0)

### I

indicadores luminosos alimentación [1](#page-6-0) cámara web [4](#page-9-0) indicadores luminosos de alimentación [1](#page-6-0) indicador luminoso de la cámara web, identificación [4](#page-9-0) indicador luminoso de la cámara web integrada, identificación [4](#page-9-0) información normativa etiqueta reglamentaria [8](#page-13-0) etiquetas de certificación de conexiones inalámbricas [8](#page-13-0) interruptor de pantalla interno [4](#page-9-0)

### M

micrófonos internos, identificación [4](#page-9-0) movimiento de desplazamiento en el TouchPad [11](#page-16-0)

### N

nombre y número de producto, equipo [8](#page-13-0) número de serie [8](#page-13-0) número de serie, equipo [8](#page-13-0)

### P

puertos USB [1](#page-6-0) puertos USB, identificación [1](#page-6-0)

### R

ranura para cable de seguridad, identificación [3](#page-8-0) ranuras cable de seguridad [3](#page-8-0)

### S

Soporte técnico [16](#page-21-0)

### T

teclas de acción aumento de brillo [13](#page-18-0) aumento de volumen [13](#page-18-0) avanzar [13](#page-18-0) botón de inicio/apagado [13](#page-18-0) disminución de volumen [13](#page-18-0) esc [13](#page-18-0) pantalla completa [13](#page-18-0) reducción de brillo [13](#page-18-0) retroceder [13](#page-18-0) silencio [13](#page-18-0)

### $\mathbf{V}$

viajes con el equipo [8](#page-13-0)